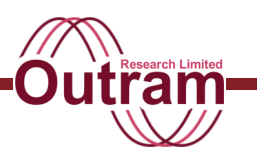

# **14 Great things you can do with Pronto for Windows**

- 1. Zoom in and out of a graph down to single cycle and beyond.
- 2. Compare Voltage and Flicker, or any parameters, on the same graph.
- 3. Add and remove traces from a single graph, separate them out and move the axes around.
- 4. Exception Filters: Create an Exception list for values over and/or under any threshold(s).
- 5. Create a table with 95th (or other) percentile summary statistics and save it as a template.
- 6. View multiple sessions and projects together on the same graphs, even if from different PM Series models.
- 7. Default Graphing: Zoom into Waveforms from RMS data.
- 8. Create Harmonics graphs and tables for specific events.
- 9. Copy and Paste graphs into MS Word.
- 10. Create Graphs and Tables from your own Templates.
- 11. Create a G5/4 Harmonics Report (IEEE519 report coming soon).
- 12. Create new maths data streams using existing data.
- 13. Export data using PQDIF and Excel.
- 14. Fade Traces to easily compare many traces on the same graph.

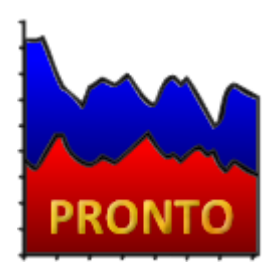

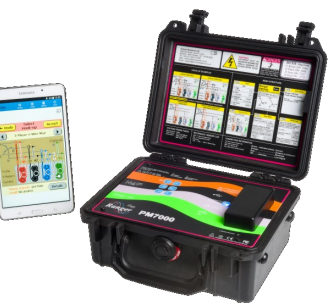

Outram Research Ltd, UK.

[www.outramresearch.co.uk](http://www.outramresearch.co.uk) +44 (0)1243 573050 [support@outramresearch.co.uk](mailto:support@outramresearch.co.uk)

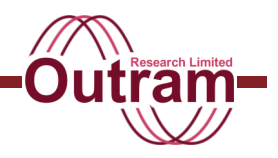

**The Y axis will auto-**

**2**

# 1. Zoom in and out of a graph in Pronto.

tanza amin'ny Examine Window Help

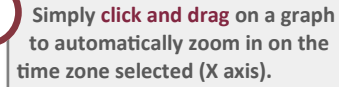

**1**

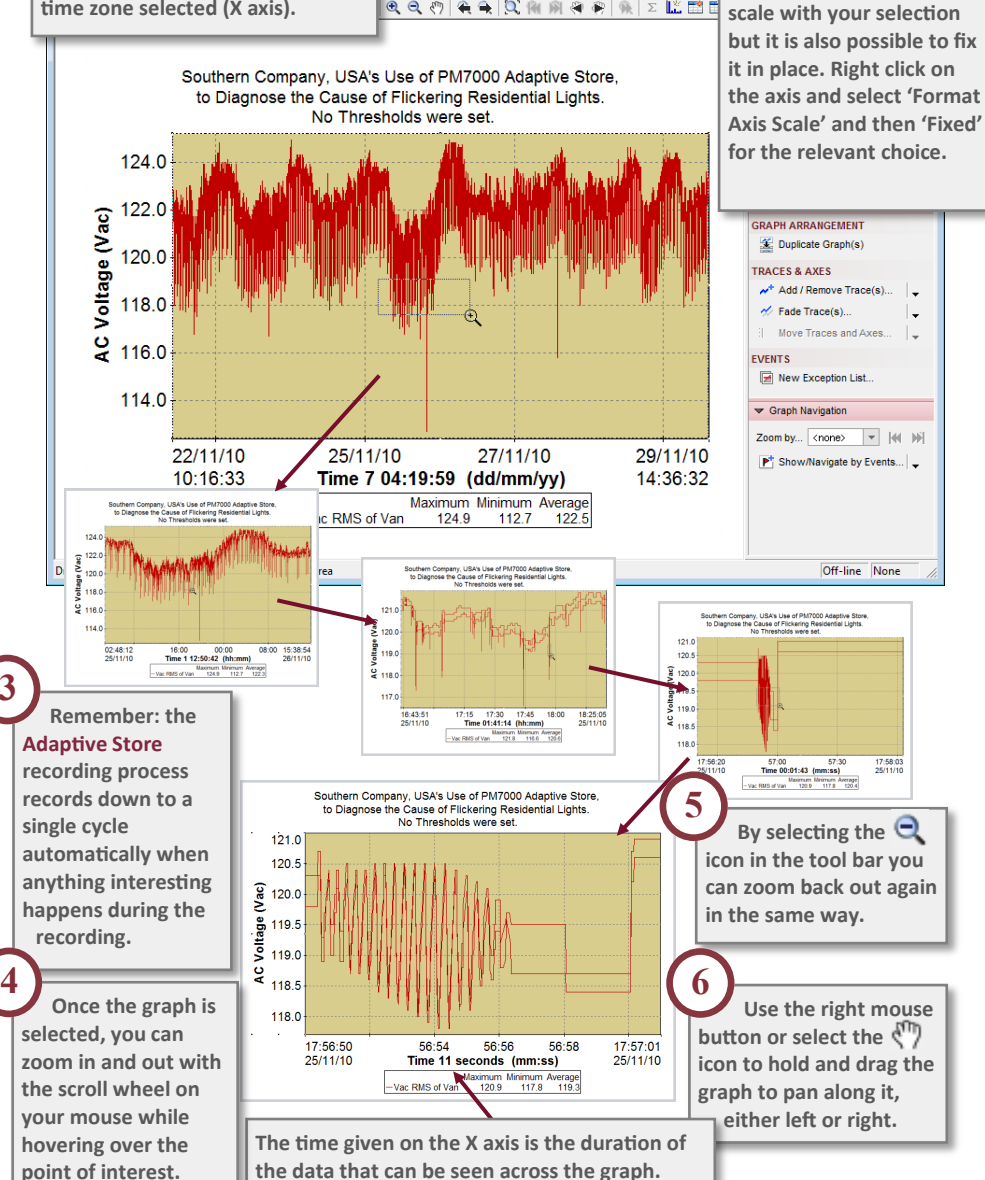

2 **14 things to do with Pronto for Windows 6.0**

**3**

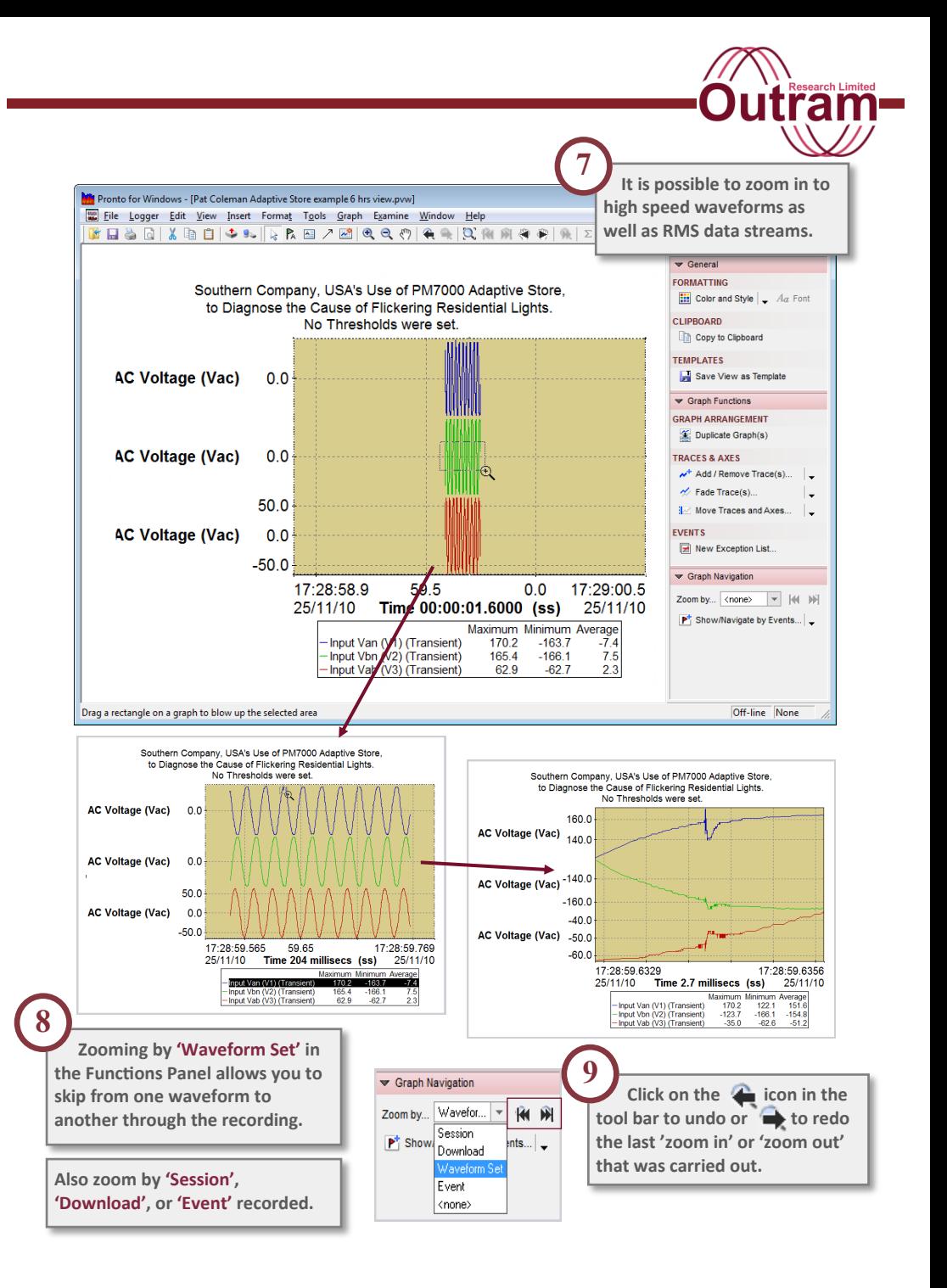

2. Compare voltage and flicker, or any parameters, on the same graph.

**TP2** 

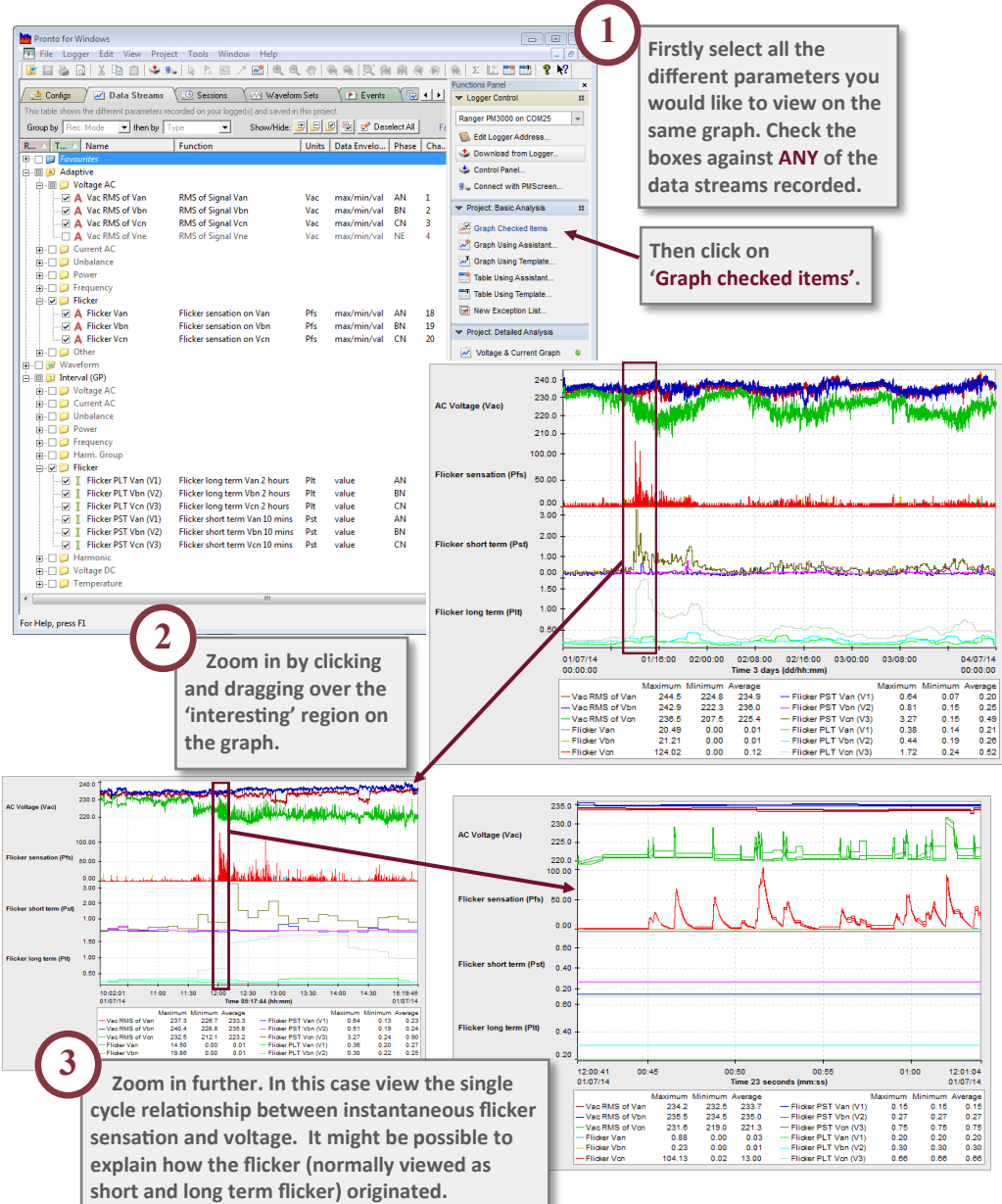

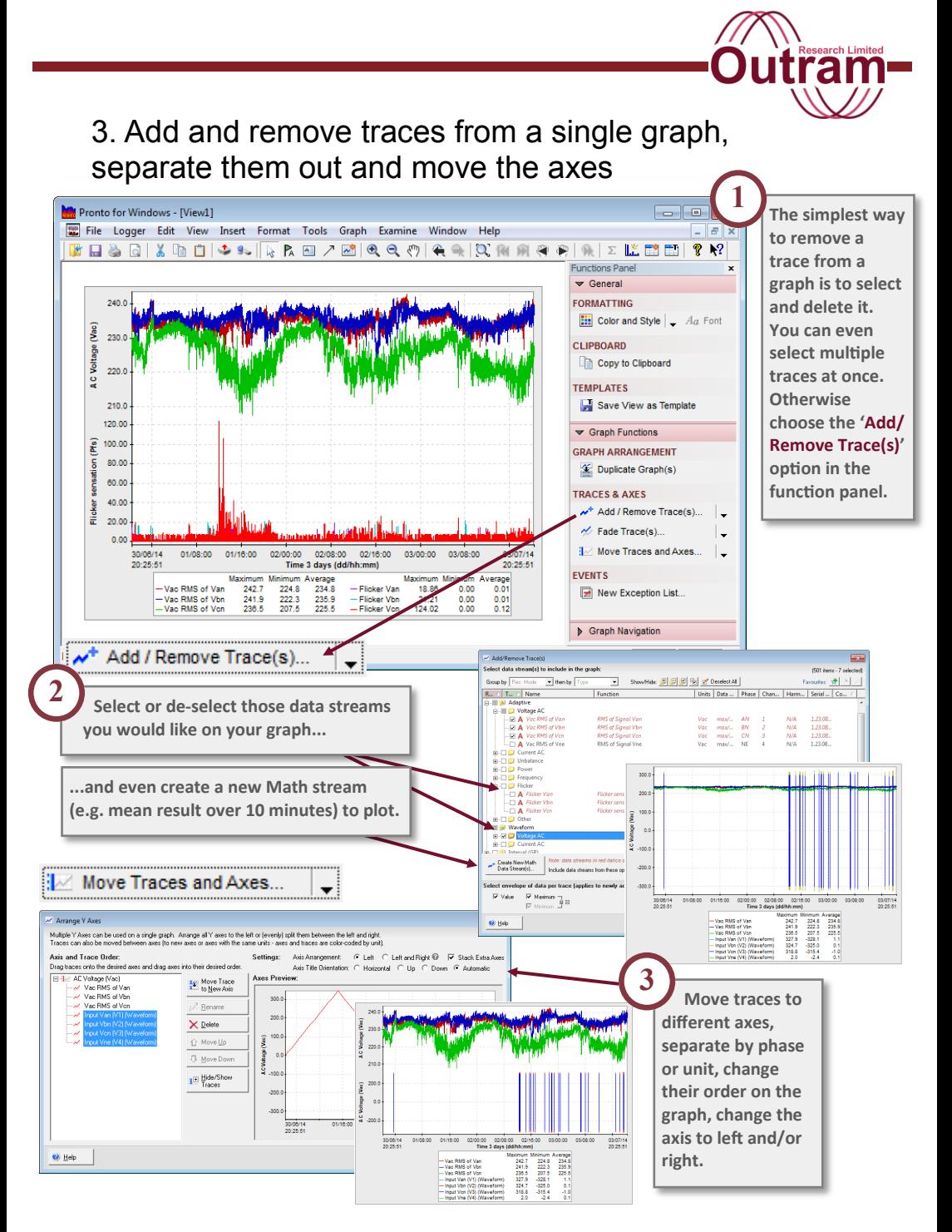

4. Exception Filters: Create an Exception list for values over and/or under a threshold(s).

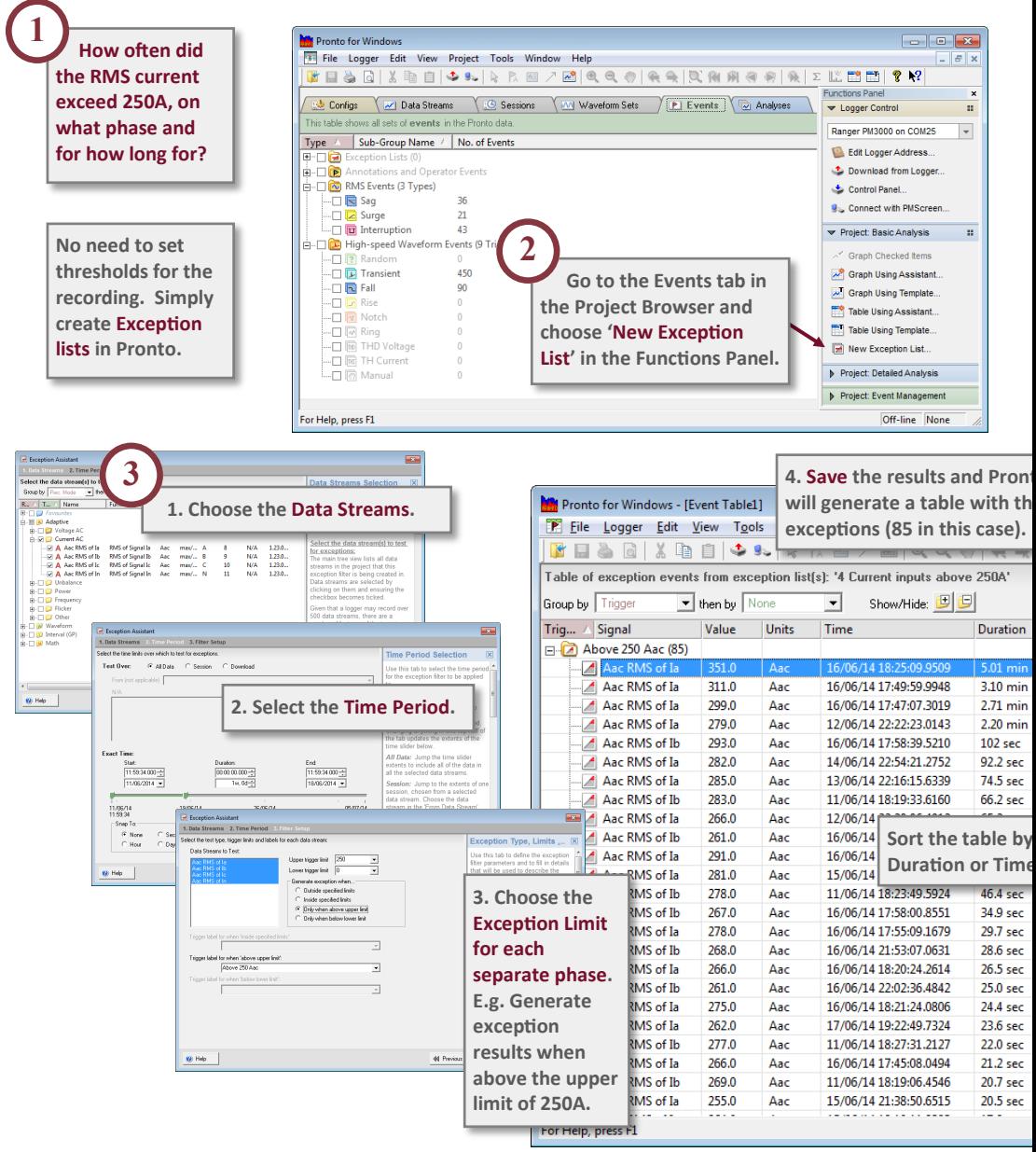

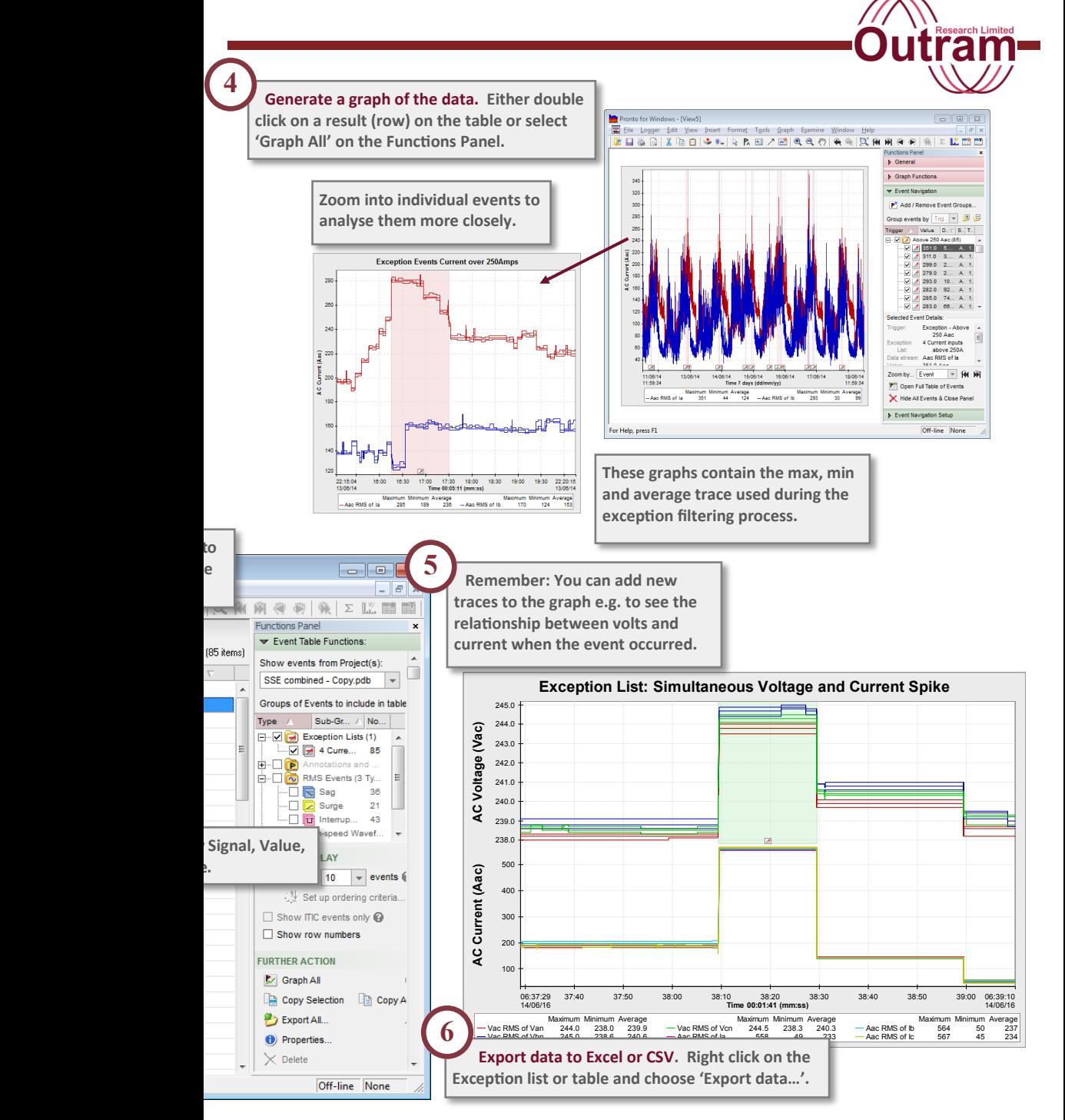

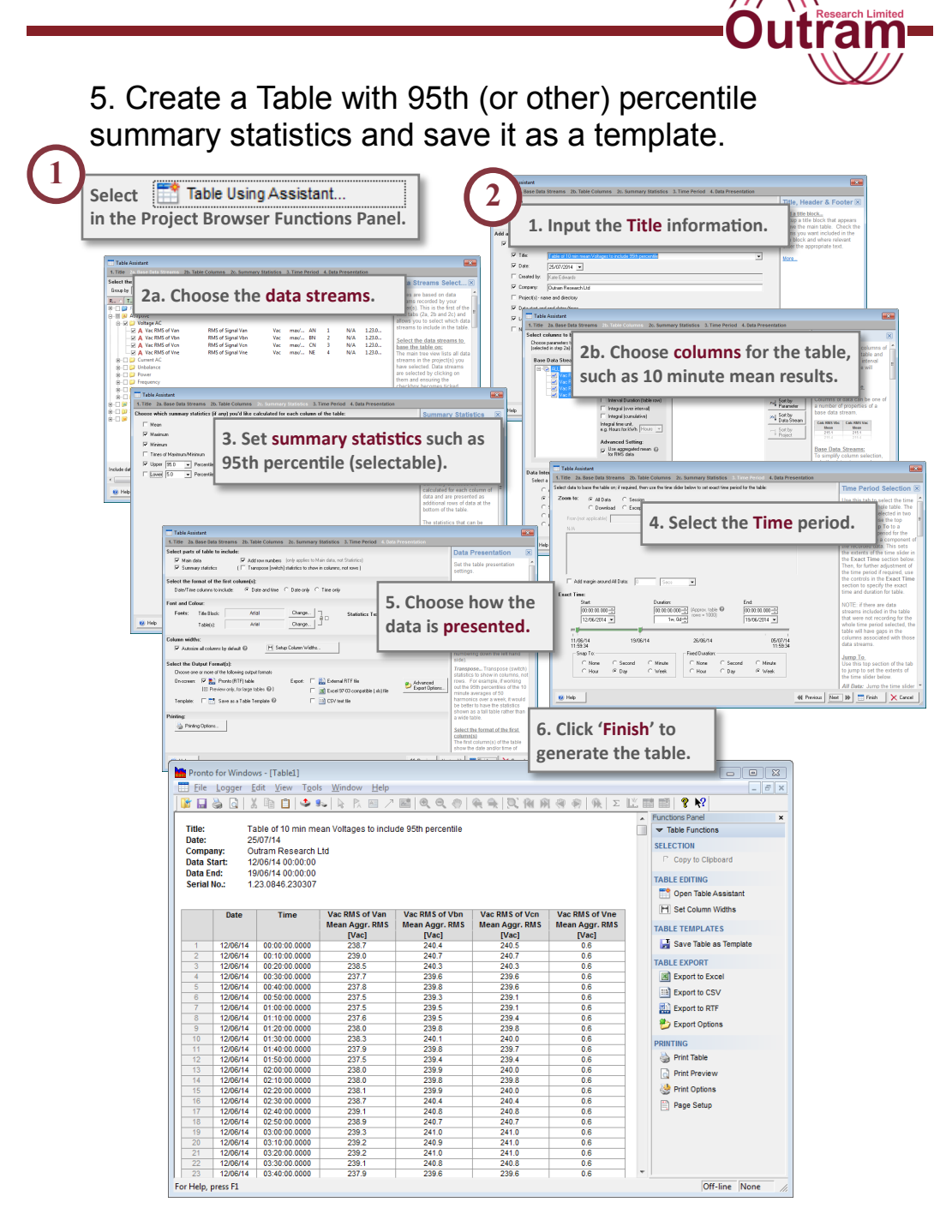

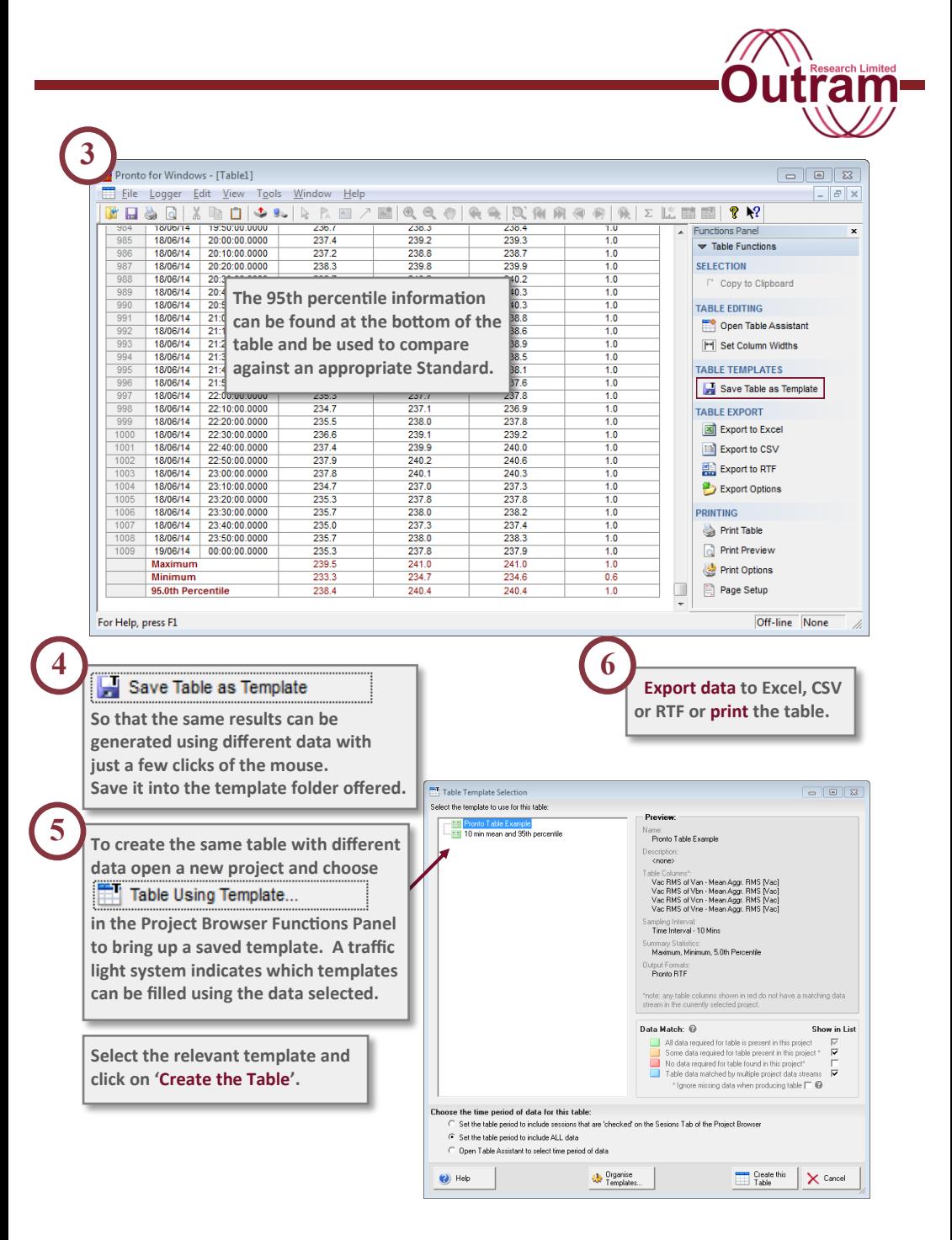

6. View multiple sessions and projects together on the same graphs, even if from different PM Series models.

**To save a recording session into Here is the Hint given on this subject during the import process. the same project as a previous recording, select that project during the import process. Hint - Browse to Existing or New** You can use the 'Browse...' button to either find an existing project (to over-write or append data to), or create a new project by **2** browsing to a folder and typing in a new Select Project for Download Data project name. There is a SINGLE recorded session in logger ranger pm3000 on com25 **Browse your**   $1801801$ **Recording Details** Logger Deta Don't show this hint again **projects and select**  Start 28/07/14 16:55:54 c.a.  $2.031$ Endi 28/07/14 19:07:42 Firmware: **the project you**  Battery: 5.89/ - 5.89/ Mode Variable Adaptive 20 milliseds 27°C - 27°C **would like to add**  Interval: Temp: Ident: Config before upgrade **this session to,**  Channels On: 1.518 Termination: Recording stopped by user **then click Import.** Select the Project File to save this data into **3** Fail Project file: C:\pronto4w\Projects\Proj0000.pdb Browse. **Make a recording**  (related and c:\...\example projects\londontest2.pdb recently c:\...\example.projects\londontest1.pdb E. **available for viewing**  used projects) **along with the rest of the sessions in a**  Advanced import options **project by choosing to append the session to**  Set harmonic storage method and other advanced options Advanced **that existing project.**  $\times$  Cancel  $\odot$  Help  $\blacksquare$  Import

**4**

**1**

**Remember: You can append (join) recording sessions from different models of analyser together. E.g. you can view data from a PM1000 on the same graph as a PM7000.**

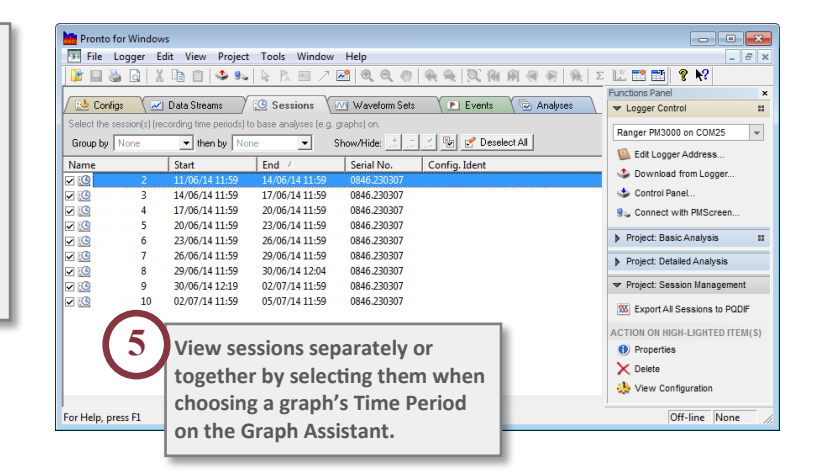

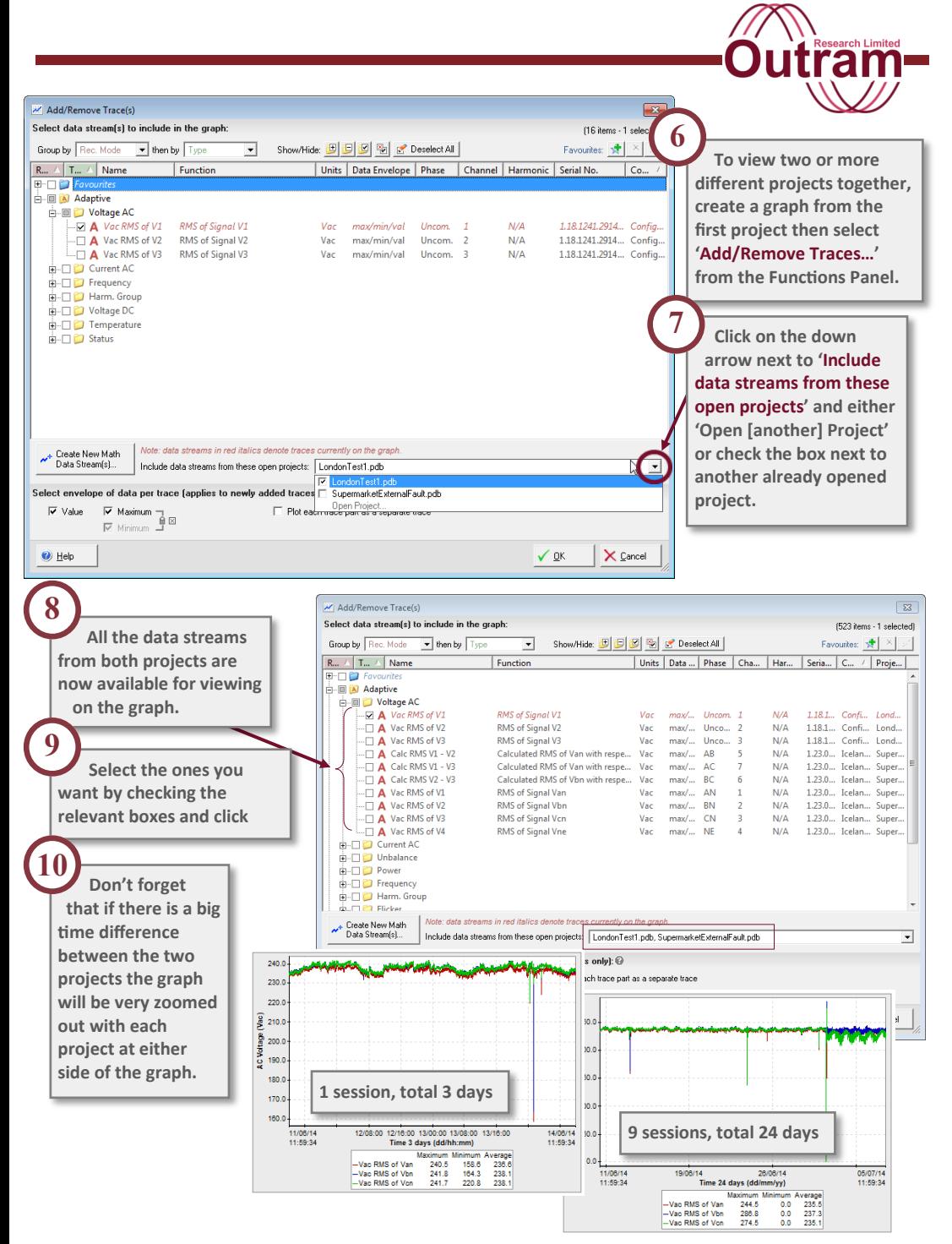

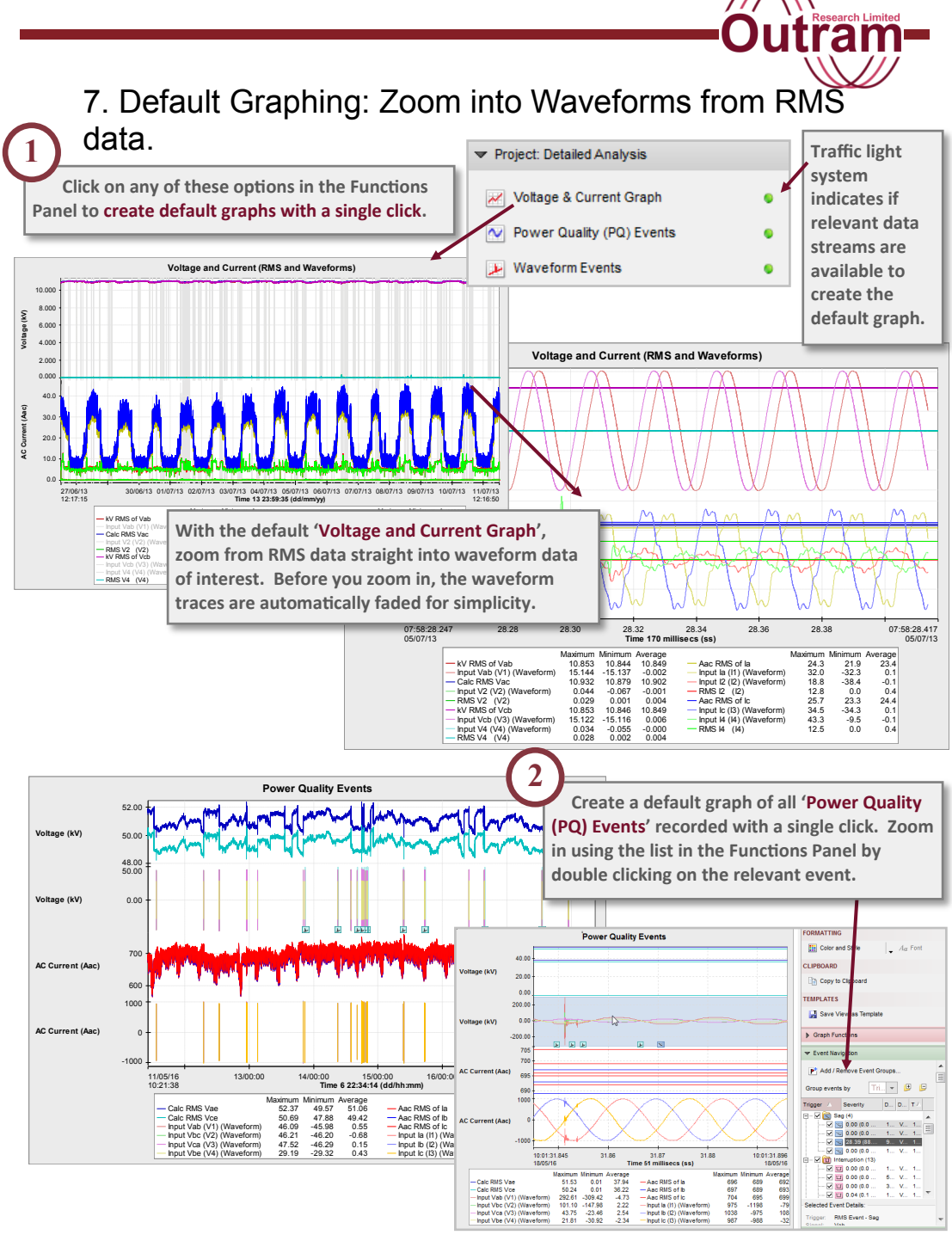

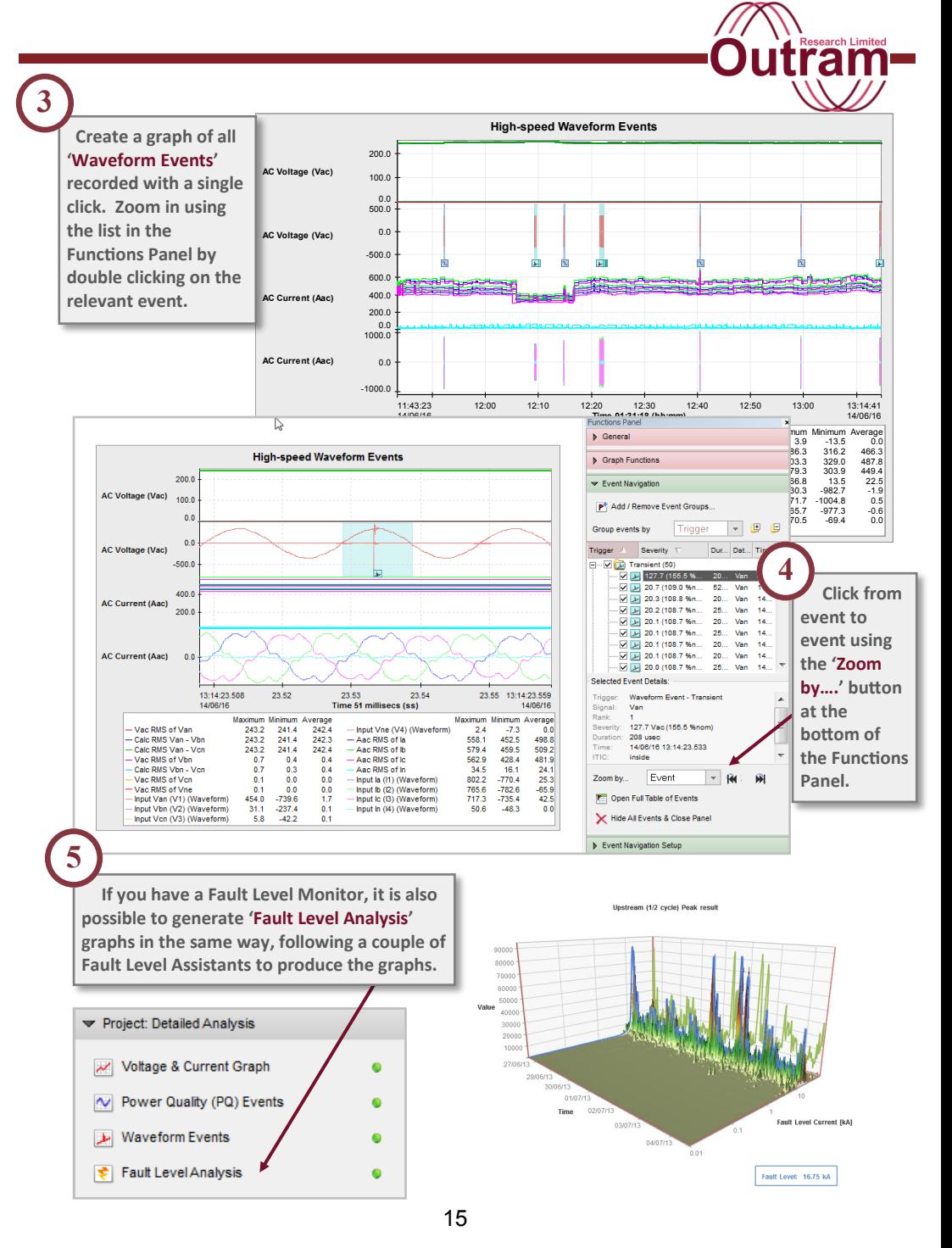

8. Create Harmonics graphs and tables for specific events.

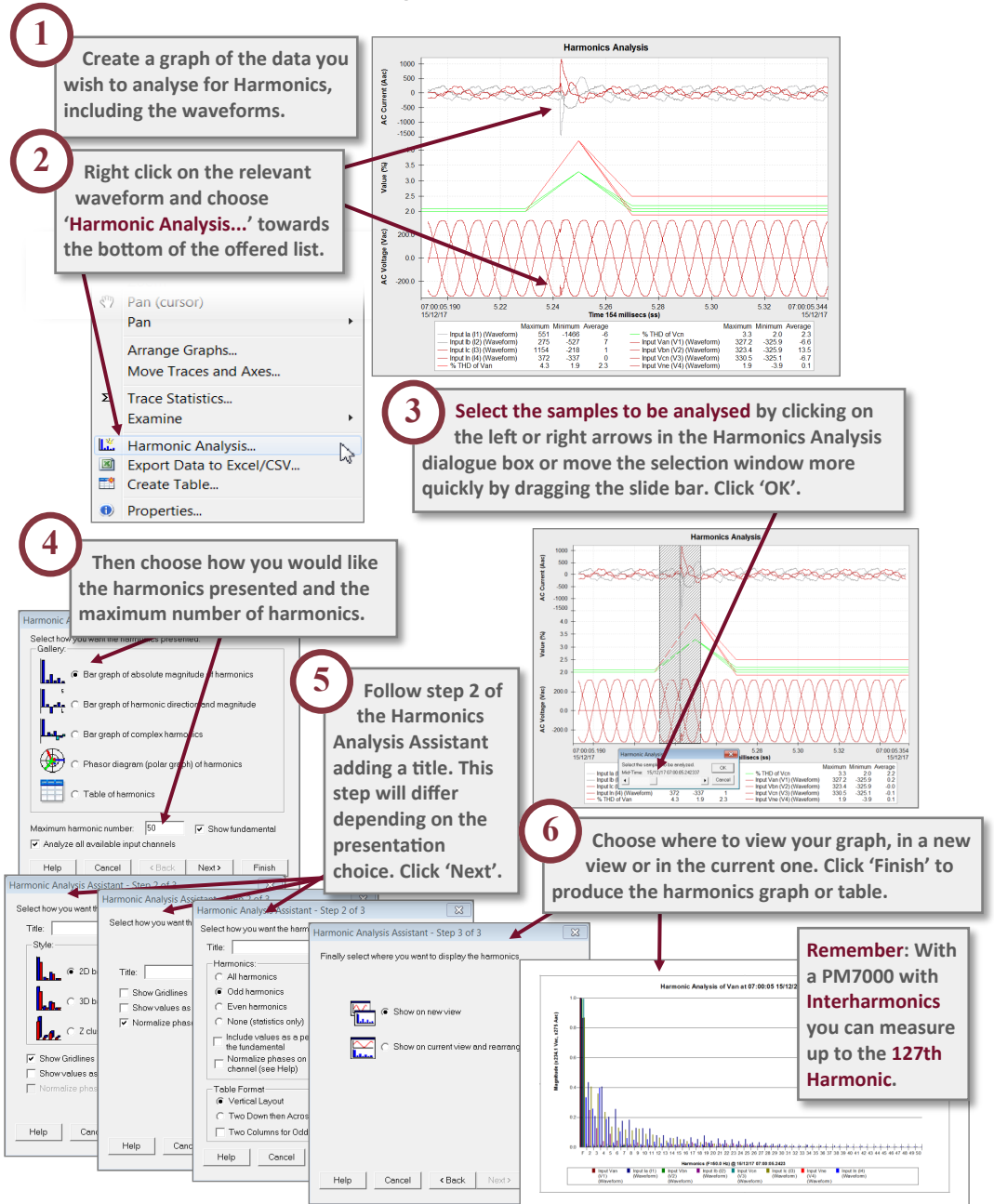

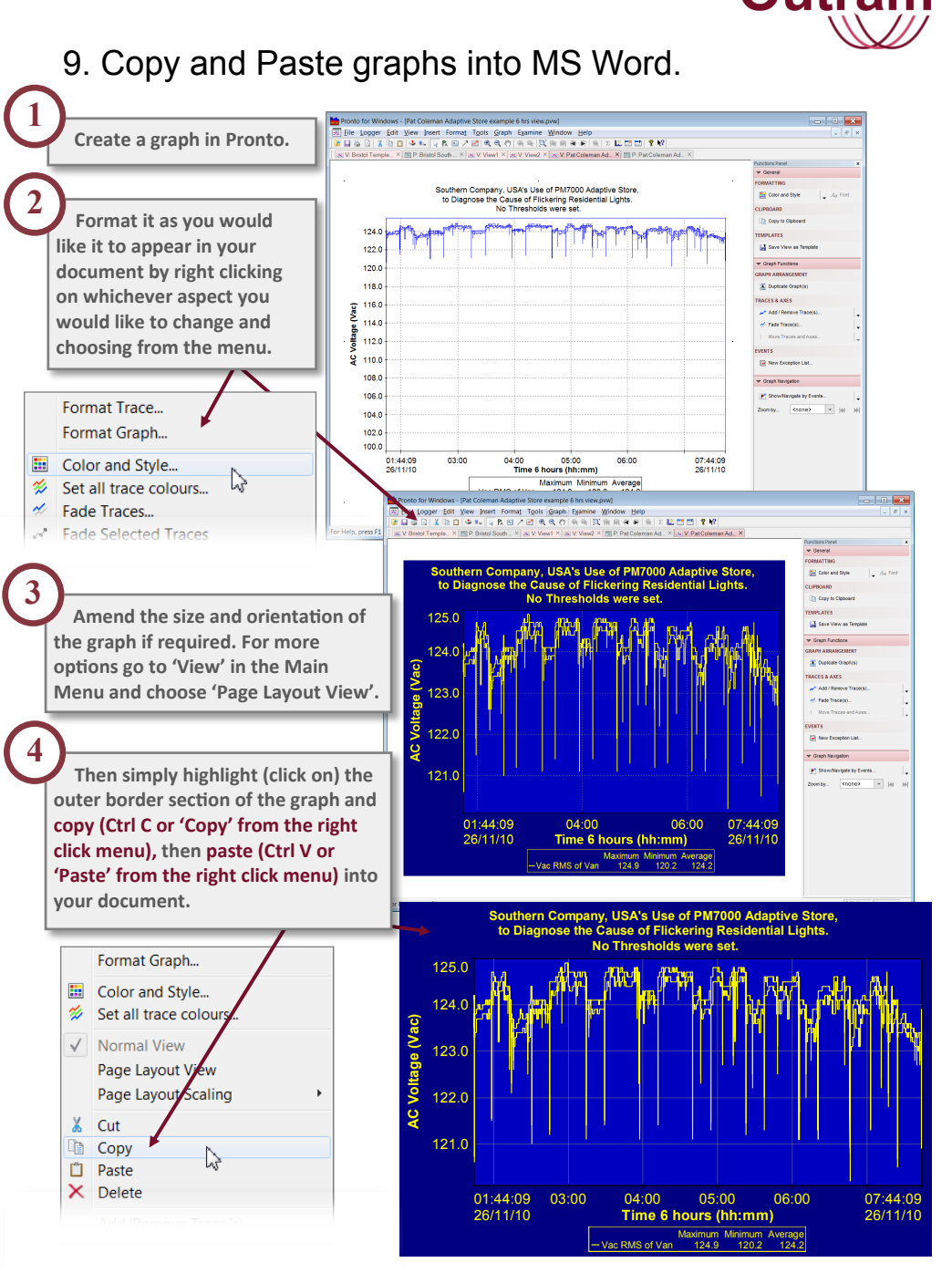

**14 things to do with Pronto for Windows 6.0** <sup>19</sup>

# 10. Create Graphs and Tables from your own Templates.

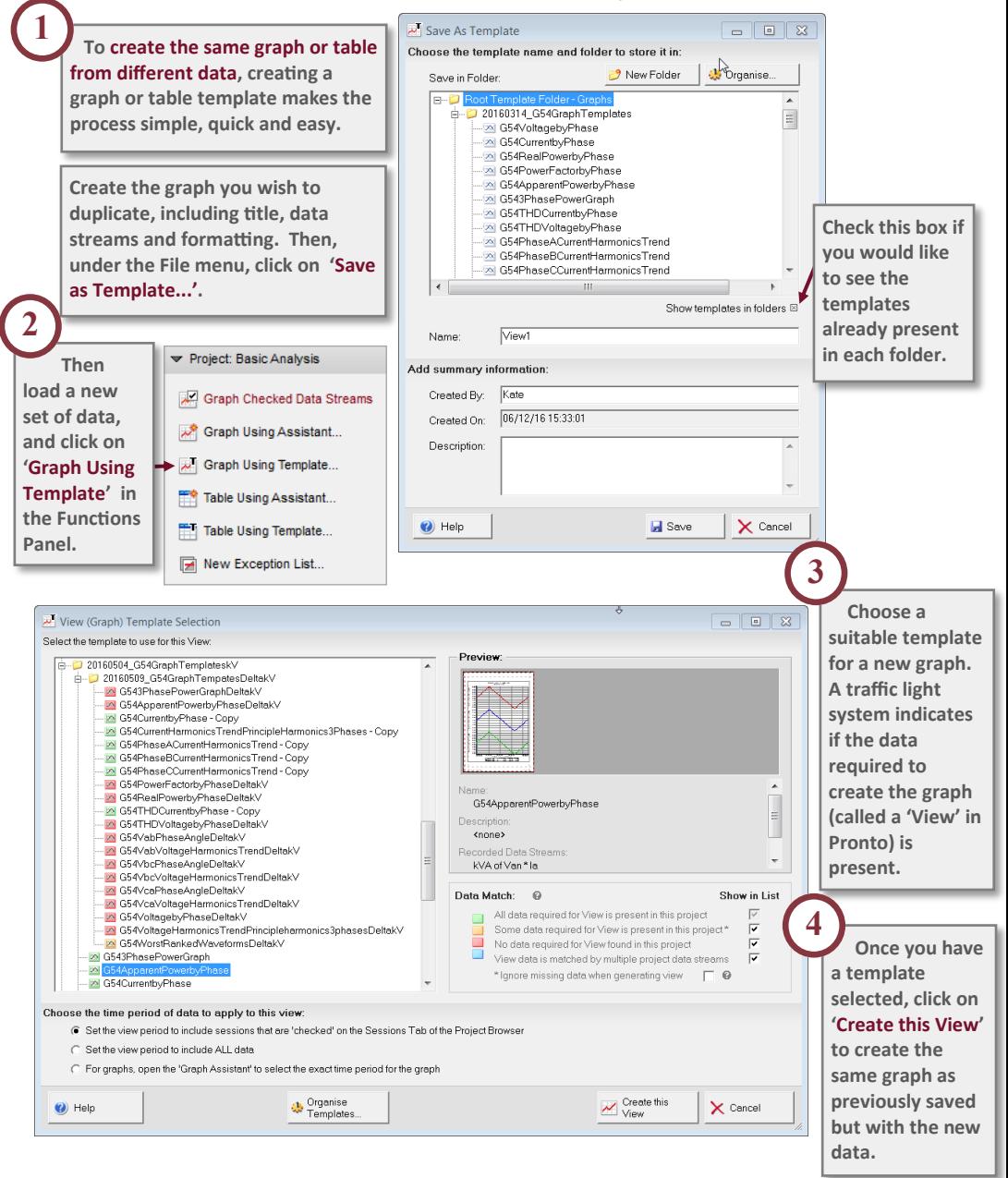

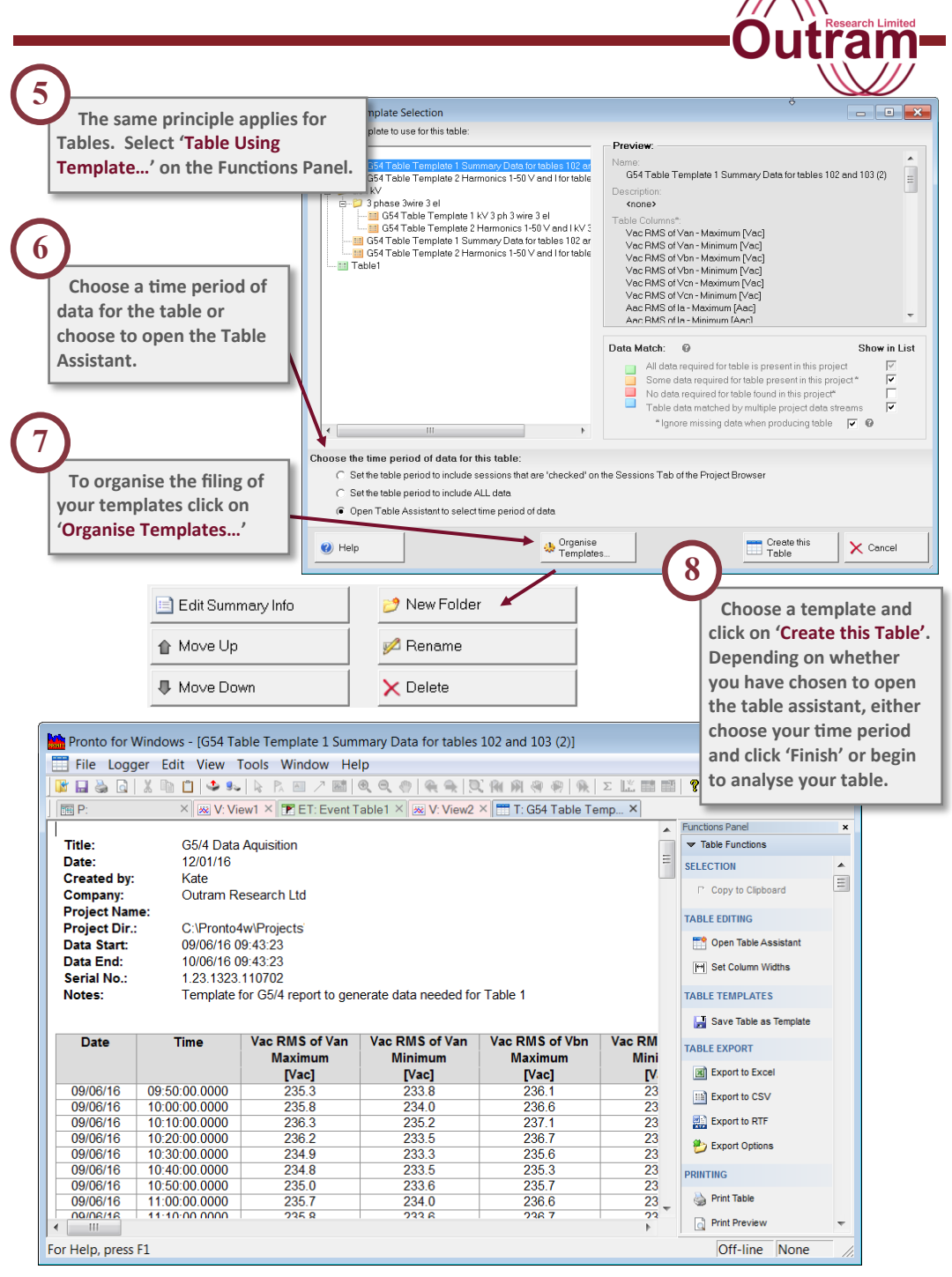

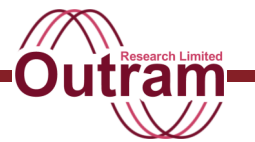

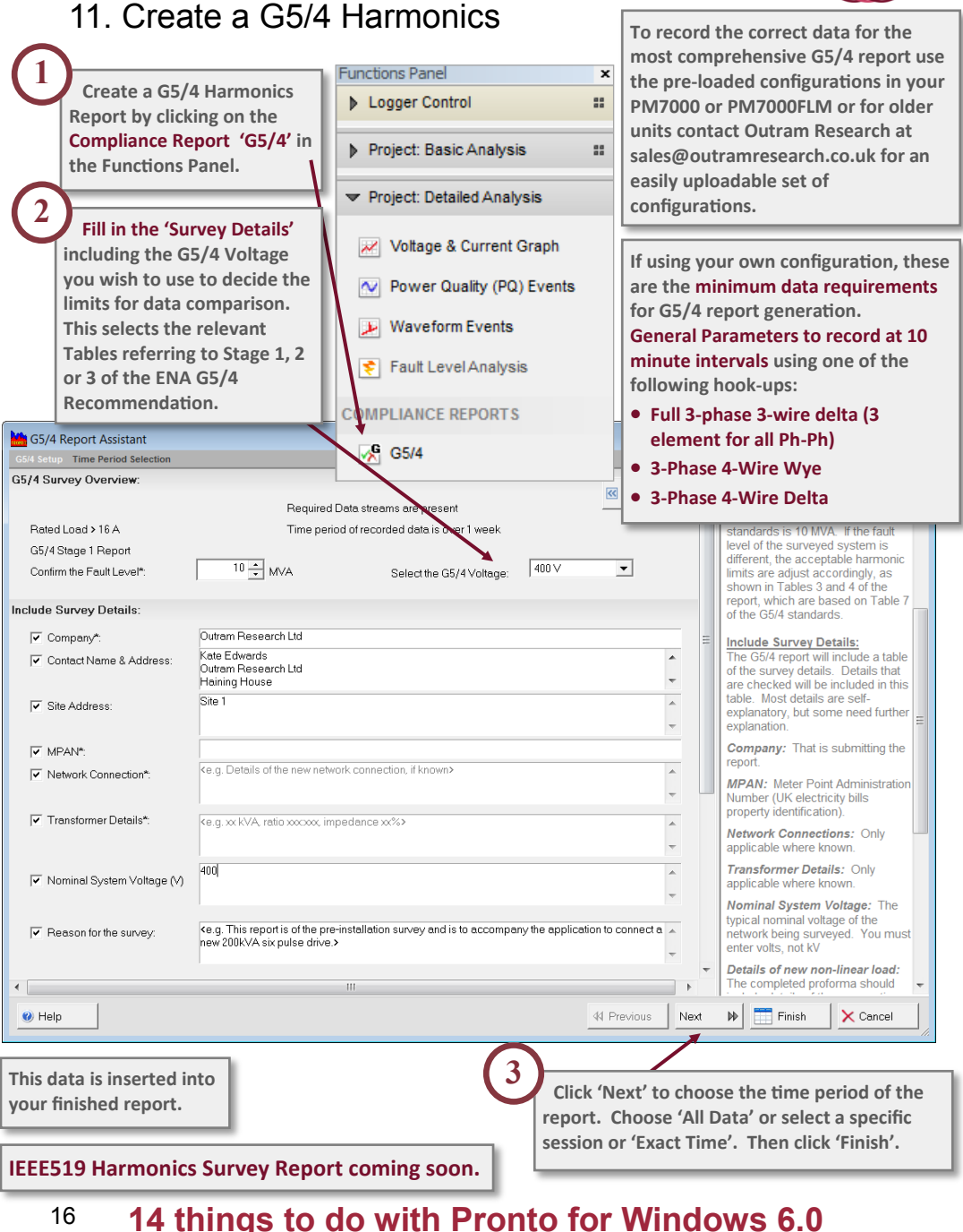

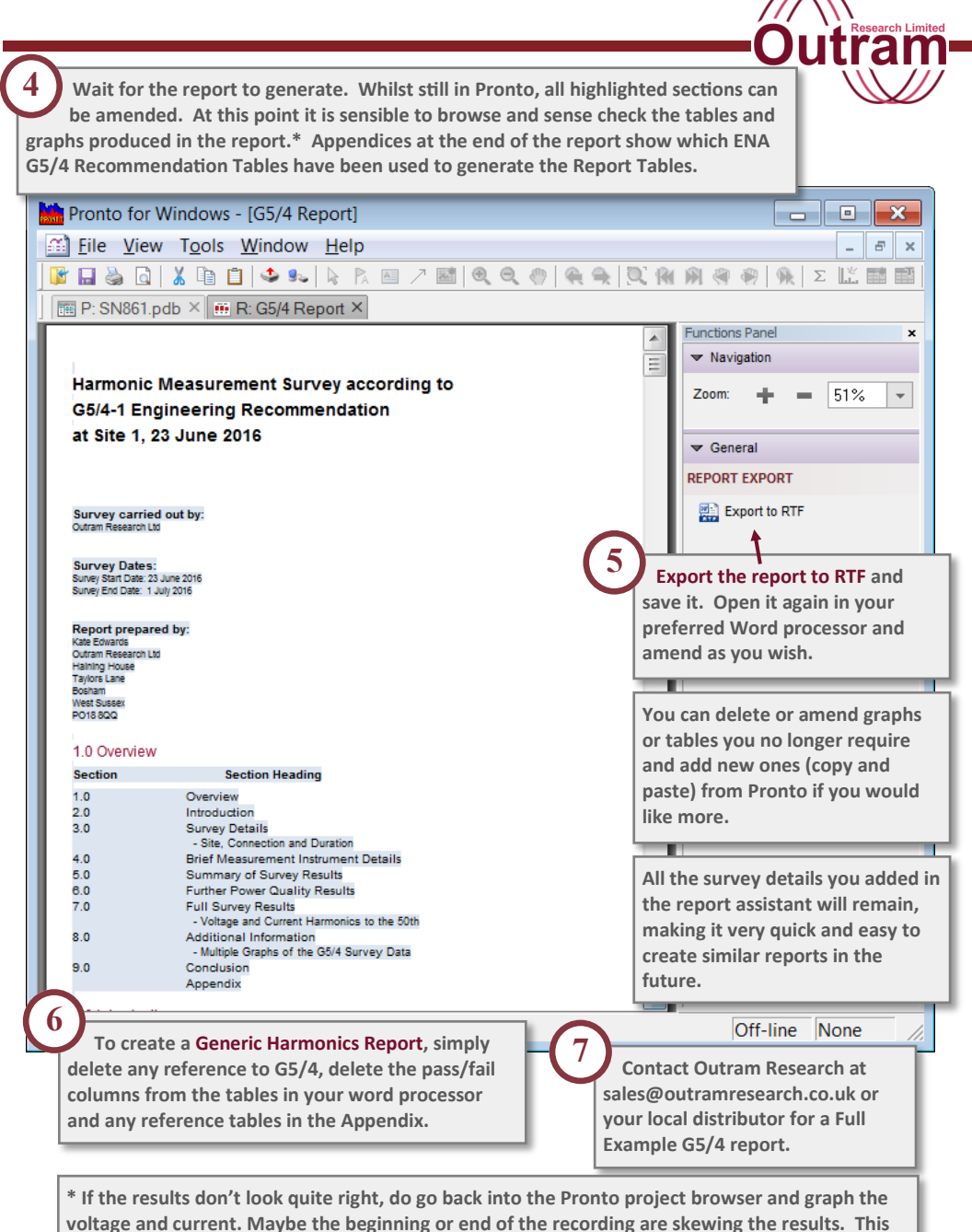

**may be something to do with hooking up or taking the unit off whilst still recording. If this is the case, amend the time period in the report assistant to miss off this section of data. Click 'Finish' and create the report again.**

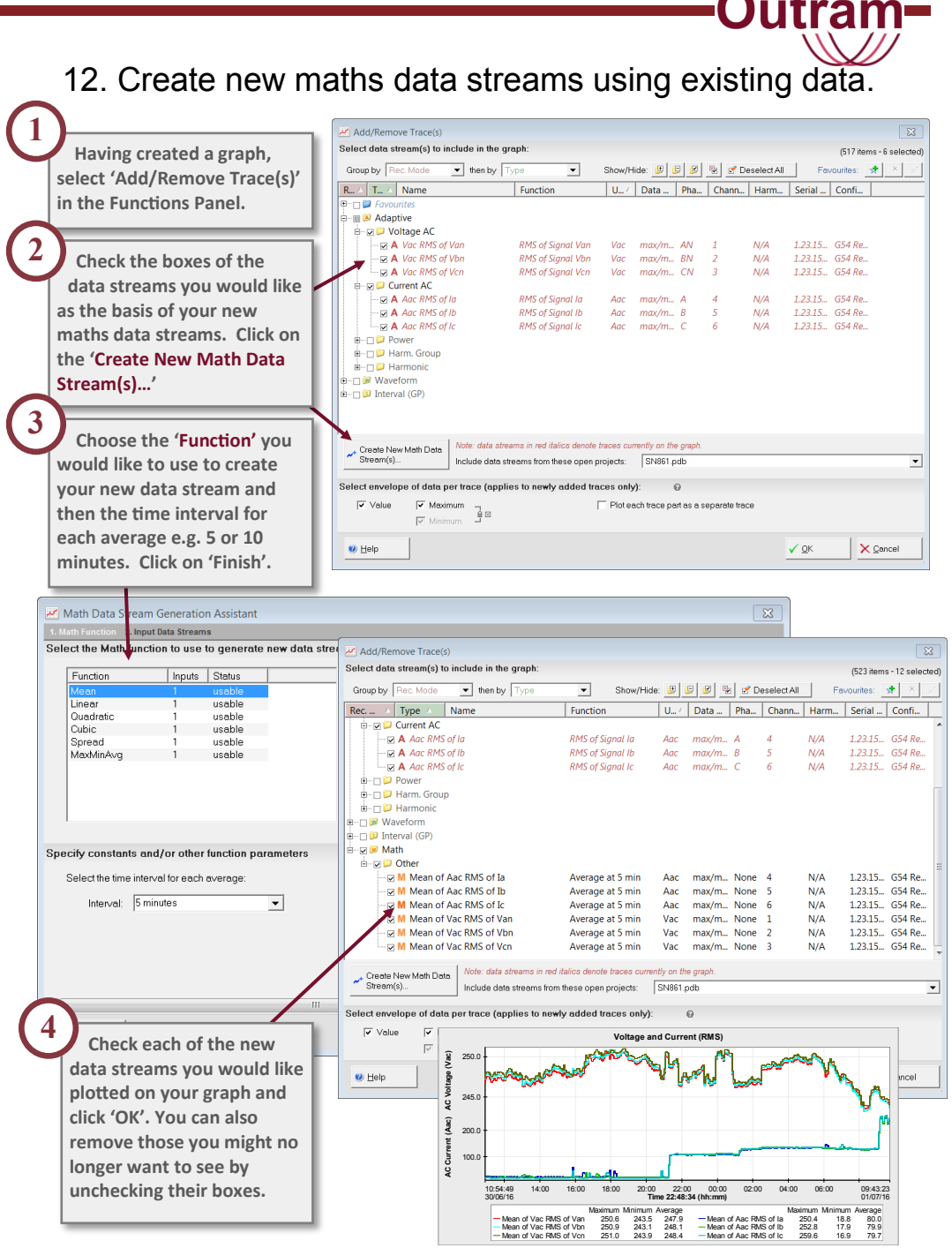

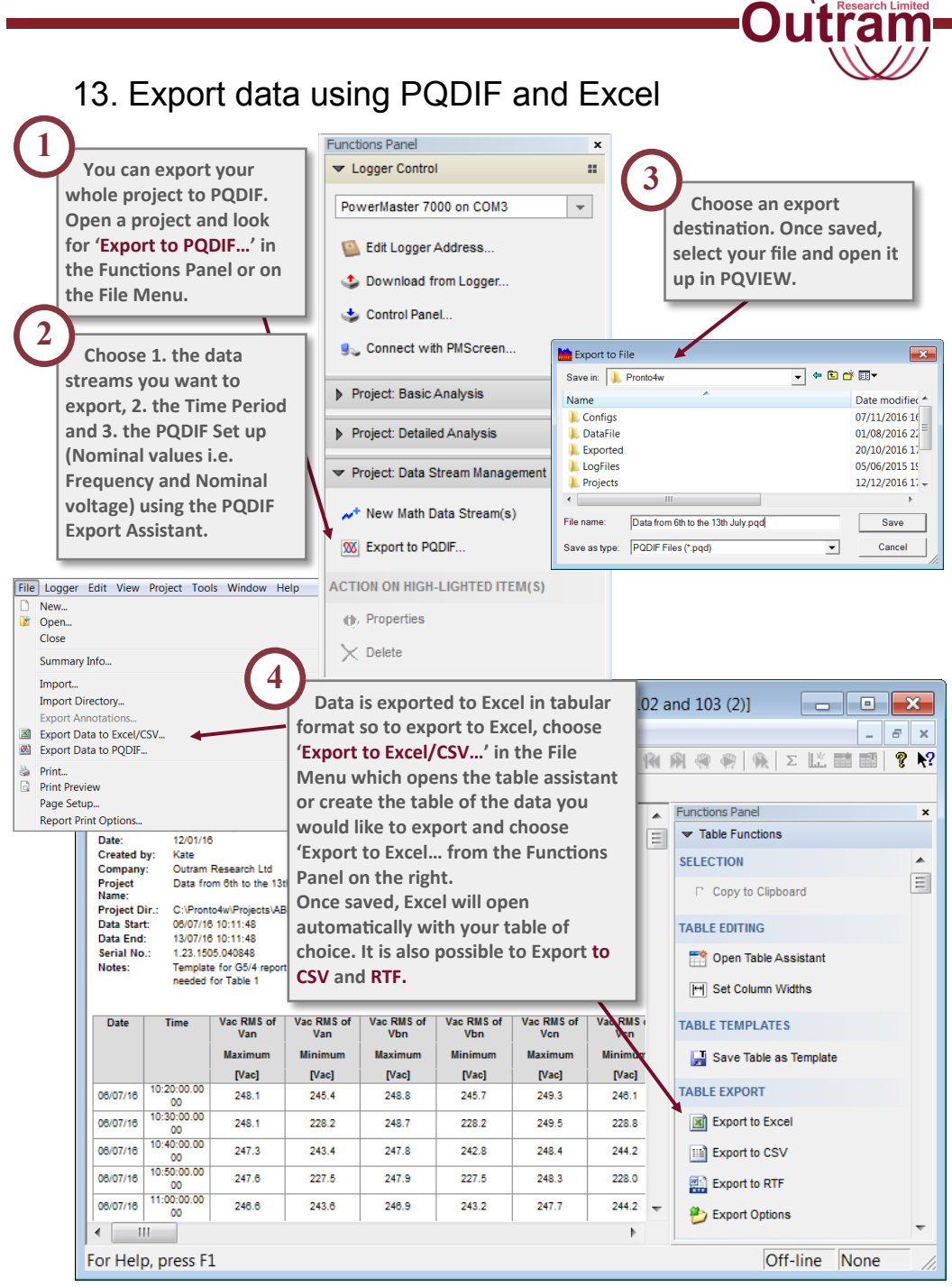

**14 things to do with Pronto for Windows 6.0** <sup>19</sup>

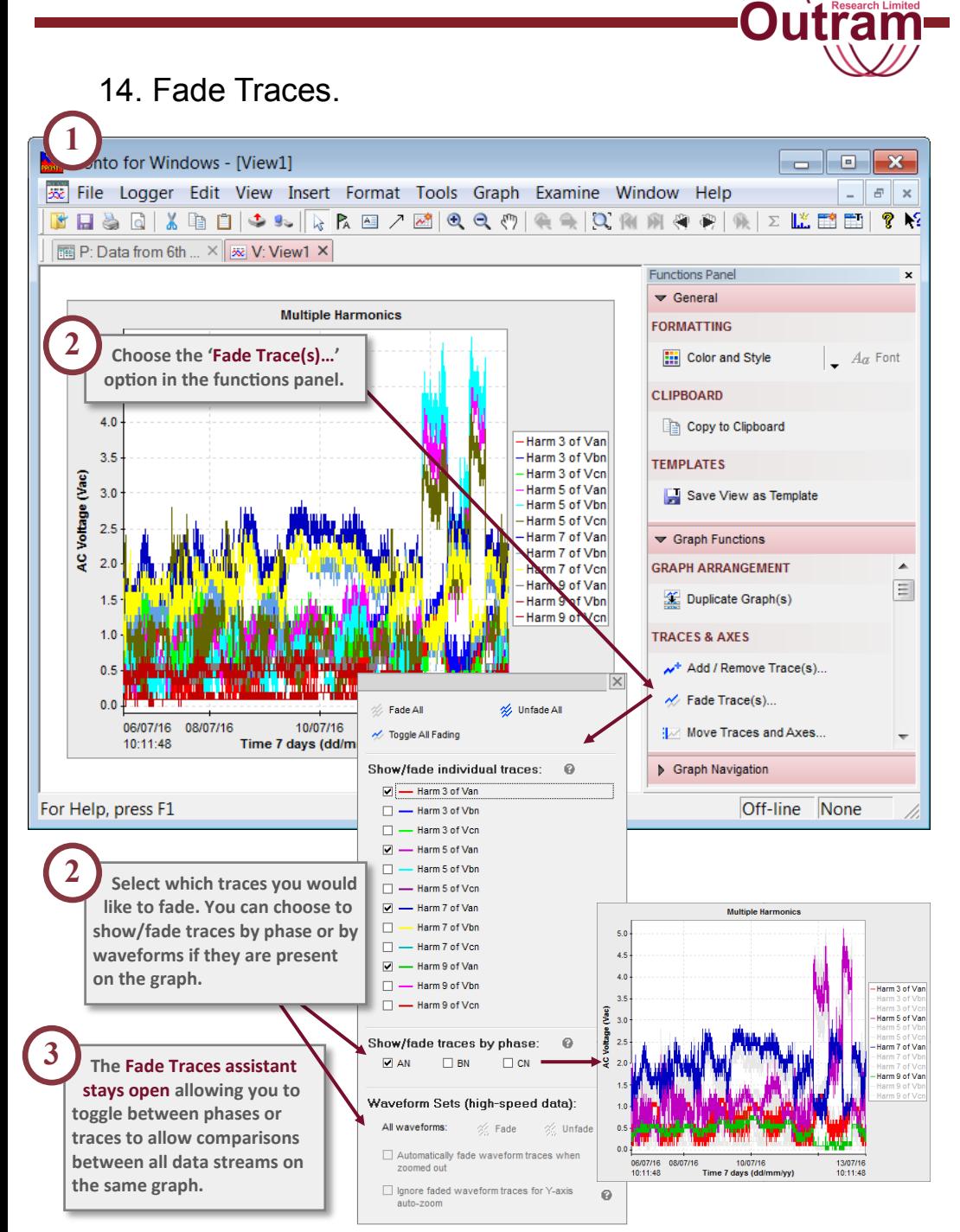

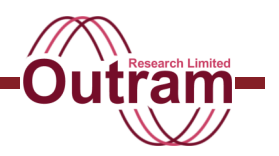

# **Any other questions?**

28/03/2018

These are just a few of the great things you can do with the Outram Software, Pronto for Windows.

If you have any questions about any of these functions or are wondering if there is anything specific you can do in Pronto (you probably can!) then please do not hesitate to call us on +44 (0)1243 573050 or email us at [support@outramresearch.co.uk.](mailto:support@outramresearch.co.uk)

If you would prefer to call your local distributor the telephone numbers are on our website here: [www.outramresearch.co.uk/company/outram](https://www.outramresearch.co.uk/company/outram-research-partners/) -research-[partners/](https://www.outramresearch.co.uk/company/outram-research-partners/)

Please do offer us feedback, we are always open to new ideas.

New items in development include:

ITIC Curve presentation. IEEE519 Harmonics Report Generation.

Outram Research Ltd, Haining House, Taylors Lane, Bosham, PO18 8QQ, UK. [www.outramresearch.co.uk](http://www.outramresearch.co.uk) +44 (0)1243 573050 [sales@outramresearch.co.uk](mailto:sales@outramresearch.co.uk) [support@outramresearch.co.uk](mailto:support@outramresearch.co.uk)